## **Windows 8: Hintergrund des Startbildschirms ändern**

Den Hintergrund Ihres Startbildschirms in Windows 8.1 können Sie in nur wenigen Schritten ändern. Wie genau, zeigen wir Ihnen in diesem Praxistipp.

## **Startbildschirm-Hintergrund anpassen – so geht's**

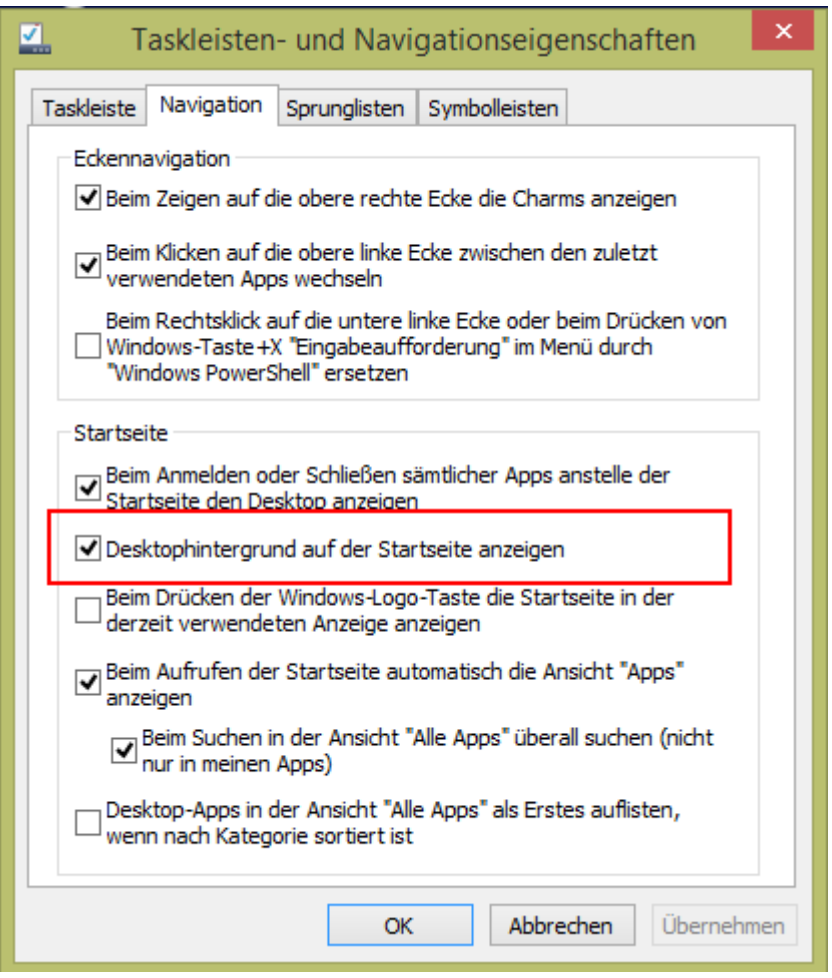

- Klicken Sie mit der rechten Maustaste auf die Taskleiste und wählen Sie "Einstellungen".
- Anschließend begeben Sie sich zu dem Reiter "Navigation".
- Setzen Sie einen Haken bei dem Unterpunkt "Desktophintergrund auf der Startseite anzeigen".
- Nun erscheint Ihr Desktophintergrund ebenfalls im Startbildschirm.